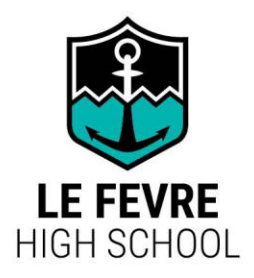

## **How to access DayMap through Parent Portal**

DayMap is Le Fevre High School's primary Learning Management System. Parents and Caregivers can access a number of key areas relating to their child's school day and learning. These include:

- Attendance
- Course Outlines
- Assignment instructions
- Due dates
- Homework Instructions
- Communication
- Teacher details
- Semester Reports
- Tracking and Monitoring

## **Accessing Parent Portal Instructions**

- 1. Please go to <https://lefevrehs.daymap.net/daymapconnect>
- 2. Select 'Can't access your account?'
- 3. Enter your email address, the one we have registered at school. You will also need your child's 6 digit ID number, this can be found on the bottom of their ID card. If you are unable to find this number please let us know.
- 4. Click 'Reset Password'. DayMap will then send you your new Parent Portal Username and password to your email address and a link to set the password. Your username will be 4 letters then 2 numbers. E.g. ABCD01

If you have previously registered and forgotten your password, please select forgot your password. You will still need your child's 6-digit ID number.

If there are any further issues please contact the school to confirm your contact details are correct

## **DayMap Connect App on your smart device**

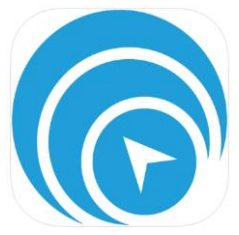

Did you know DayMap Connect can be downloaded as a mobile App on your smart device?

Go to the either Apples App Store or Android's Play Store and search for 'DayMap Connect', by Loop Software (Free download). The app can be identified by the Daymap Icon.

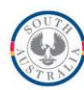

Government of South Australia Department for Education

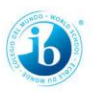

Le Fevre High School | 90 Hart Street, Semaphore South SA 5019 P +61 8 8449 7004 | E dl.0814\_info@schools.sa.edu.au lefevrehs.sa.edu.au